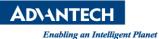

# **Advantech AE Technical Share Document**

| Date                   | 2019 / 12 / 31                                                                                  | Release Note | 🗆 Internal 🔳 External |  |  |  |
|------------------------|-------------------------------------------------------------------------------------------------|--------------|-----------------------|--|--|--|
| Category               | ■FAQ □SOP                                                                                       | Related OS   | Linux, CentOS 7.5     |  |  |  |
| Abstract               | FAQ_How to make all com ports work in Linux when there are more than 4 com ports in the system. |              |                       |  |  |  |
| Keyword                | Serial port, Linux, CentOS 7, COM port                                                          |              |                       |  |  |  |
| <b>Related Product</b> | PPC-6120                                                                                        |              |                       |  |  |  |

# Problem Description:

When the system has more than 4 com ports, there only 4 ports tty0, tty1, tty2 and tty3 can work. Com port numbers after tty3 are not responsing.

# Problem Analysis:

Because most of comsumer computers do not have com port anymore, in some Linux distributions, the number of com port is limited to 4.

## Brief Solution:

We take CentOS 7.5 as an example.

In our experience, you can also use this method on other Linux distributions.

#### Open terminal

| Applications Places       |                               | Tue 11:49 • |
|---------------------------|-------------------------------|-------------|
| Favorites                 | Firefox Web Browser           |             |
| Accessories               | <ul> <li>Rhythmbox</li> </ul> |             |
| Documentation<br>Graphics | Shotwell                      |             |
| Internet                  | Files                         |             |
| Office<br>Sound & Video   | Application Installer         |             |
| Sundry                    | 🔁 Help                        |             |
| System Tools<br>Utilities | Terminal                      |             |
| Other                     |                               |             |
|                           |                               |             |
|                           |                               |             |
| Activities Overview       |                               |             |
|                           |                               |             |
| epel-release-lai          |                               |             |
| 7.noarch.rpm              |                               |             |
|                           |                               |             |
| [BurnInTest v3.4 (1002    | ) Linux 64bit]                |             |

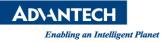

#### Enter following command:

su

### cd /boot /grub2

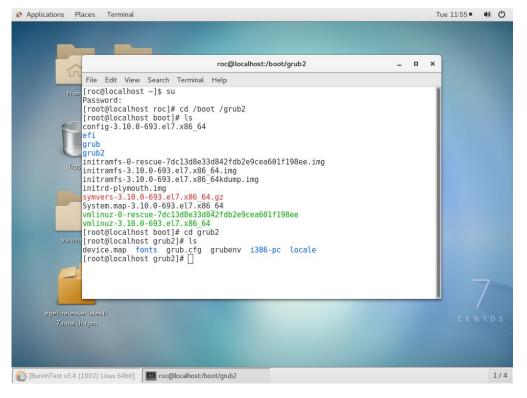

# Find the grub.cfg file, use "gedit" to modify it. (You cab also use "vi" to modify the document but I prefer gedit) gedit grub.cfg

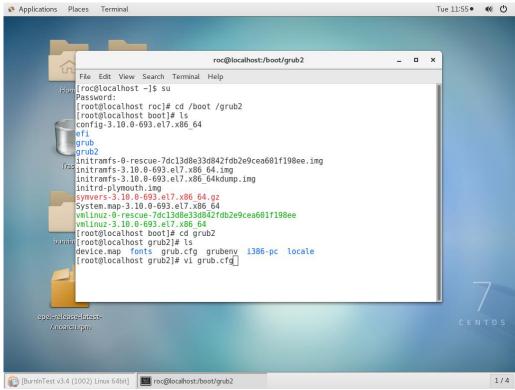

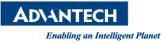

Find the kernel part, and add 8250.nr\_uarts = 16 in the last blank then save it. "16" meanss the total number of COM ports to be opened.

```
roc@localhost:/boot/grub2
                                                                            ×
File Edit View Search Terminal Help
        set root='hd0,msdos1'
        if [ x$feature platform search hint = xy ]; then
          search --no-floppy --fs-uuid --set=root --hint-bios=hd0,msdos1 --hint-
efi=hd0,msdos1 --hint-baremetal=ahci0,msdos1 --hint='hd0,msdos1' 3558648a-7d2d-
46a0-923b-062946e5feff
        else
          search --no-floppy --fs-uuid --set=root 3558648a-7d2d-46a0-923b-062946
e5feff
        fi
        linux16 /vmlinuz-3.10.0-693.el7.x86 64 root=/dev/mapper/centos-root ro c
rashkernel=auto rd.lvm.lv=centos/root rd.lvm.lv=centos/swap rhgb quiet LANG=en_U
S.UTF-8 8250.nr uarts=16
        initrd16 /initramfs-3.10.0-693.el7.x86 64.img
}
menuentry 'CentOS Linux (0-rescue-7dc13d8e33d842fdb2e9cea601f198ee) 7 (Core)' --
class centos --class gnu-linux --class gnu --class os --unrestricted $menuentry
id option 'gnulinux-0-rescue-7dc13d8e33d842fdb2e9cea601f198ee-advanced-09a7cba4-
5ac4-4c25-af7c-1646e3283af1' {
        load video
        insmod gzio
        insmod part msdos
        insmod xfs
      set root='hd0,msdos1'
```

Enter the following command to check the com port again, you will find that multiple com ports have been added.

#### dmesg | grep ttys\*

|        |       |        |         |          | roc@   | localhost:/boot/grub2 –      | ×   |
|--------|-------|--------|---------|----------|--------|------------------------------|-----|
| File   | Edit  | View   | Search  | Terminal | Help   |                              |     |
| grub   |       |        |         |          |        |                              |     |
| grub   |       | -      | _       |          |        |                              | - 8 |
|        |       |        |         |          |        | db2e9cea601f198ee.img        | - 1 |
|        |       |        |         | el7.x86  |        |                              | - 1 |
|        |       |        | h.img   | el7.x86  | _64Kdu | mp.img                       |     |
|        |       |        |         | .x86 64  | 1 07   |                              | - 1 |
|        |       |        |         | 3.el7.x8 |        |                              | - 1 |
|        |       |        |         |          |        | 2e9cea601f198ee              |     |
|        |       |        |         | 7.x86 6  |        |                              |     |
|        |       |        |         | # cd gr  | ub2    |                              |     |
|        |       |        | t grub2 |          |        |                              |     |
|        |       |        |         |          |        | nv i386-pc locale            |     |
|        |       |        |         | 2]# vi g |        | g<br>en ttvs*                |     |
| r      |       |        |         | læ [tty0 |        |                              |     |
| ł      |       |        |         |          |        | 0x2e0 (irq = 12) is a 16550A | - 1 |
| ì      |       |        |         |          |        | 0x2d0 (irg = 7) is a 16550A  |     |
| ì      |       |        |         |          |        | 0x2d8 (irg = 6) is a 16550A  |     |
| ĺ J    | 0.59  | 8412]  | 00:09:  | ttyS0 a  | at I/O | 0x3f8 (irq = 4) is a 16550A  |     |
| [      |       |        |         |          |        | 0x2f8 (irq = 3) is a 16550A  |     |
| Į      |       |        |         |          |        | 0x3e8 (irq = 10) is a 16550A |     |
| l<br>I |       |        |         |          | at I/O | 0x2e8 (irq = 5) is a 16550A  | - 1 |
| [[[00  | rarac | actios | t grubs | -1**     |        |                              |     |